## **CINAHL**

Searching: CINAHL | Choose Databases

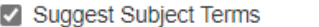

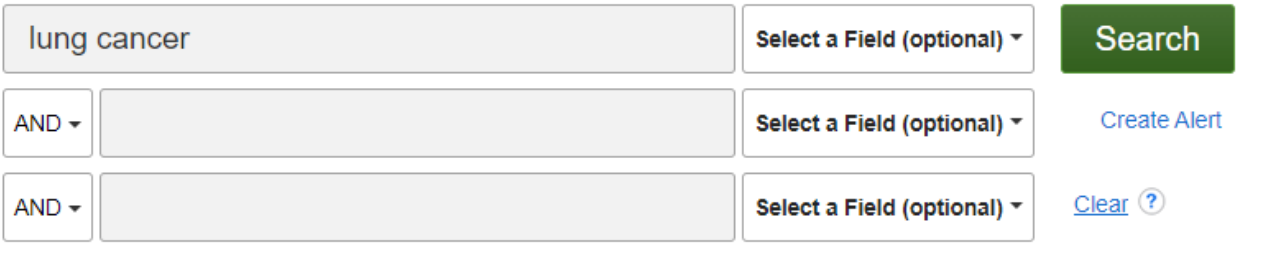

Sök på ett ord/begrepp i taget t ex lung cancer och klicka på Search.. Är mappningsfunktionen "Suggest Subject Terms" ibockad får du förslag på bra söktermer/ämnesord.

**\_\_\_\_\_\_\_\_\_\_\_\_\_\_\_\_\_\_\_\_\_\_\_\_\_\_\_\_\_\_\_\_\_\_\_\_\_\_\_\_\_\_\_\_\_\_\_\_\_\_\_\_\_\_\_\_\_\_\_\_\_\_\_\_\_\_\_\_\_\_\_\_\_\_\_\_\_\_\_\_\_\_\_\_\_**

(Om du inte vill söka på ämnesord, utan istället bestämma var det du söker på ska stå t.ex. i artikelns titel eller abstract, så går du in under "Select a Field" och väljer något av dessa fält för din sökning. På samma vis kan du söka på författarnamn eller tidskriftsnamn. Det går också att söka i "All Text".)

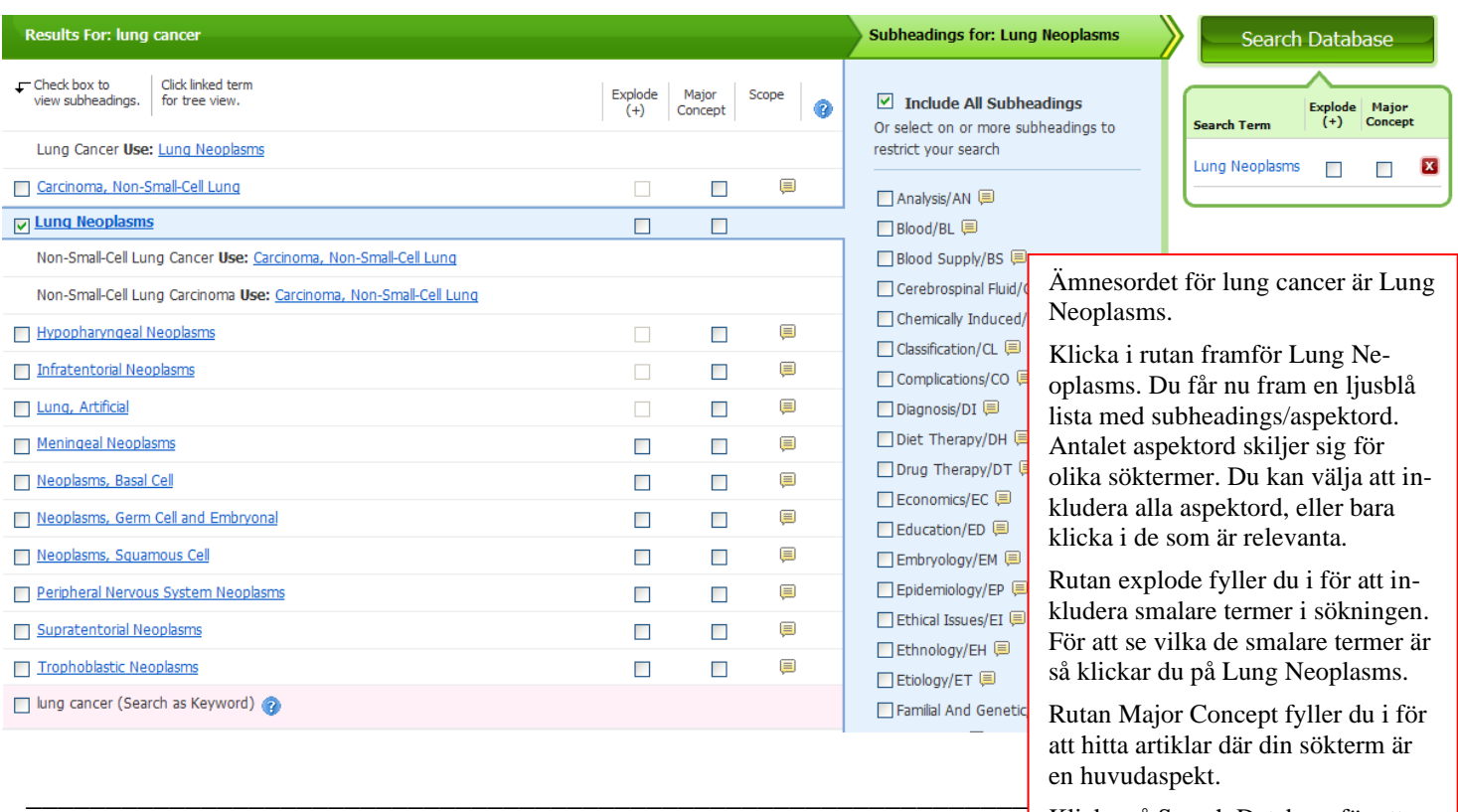

Klicka på Search Database för att fortsätta.

För att kombinera flera sökord markerar du de aktuella rutorna och klickar på knappen Search with AND el. Search with OR.

 $\overline{\mathsf{T}}$ 

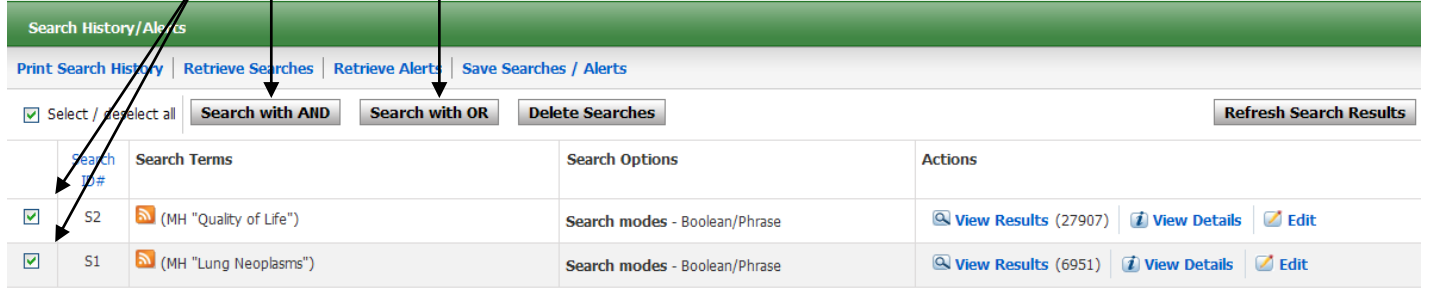

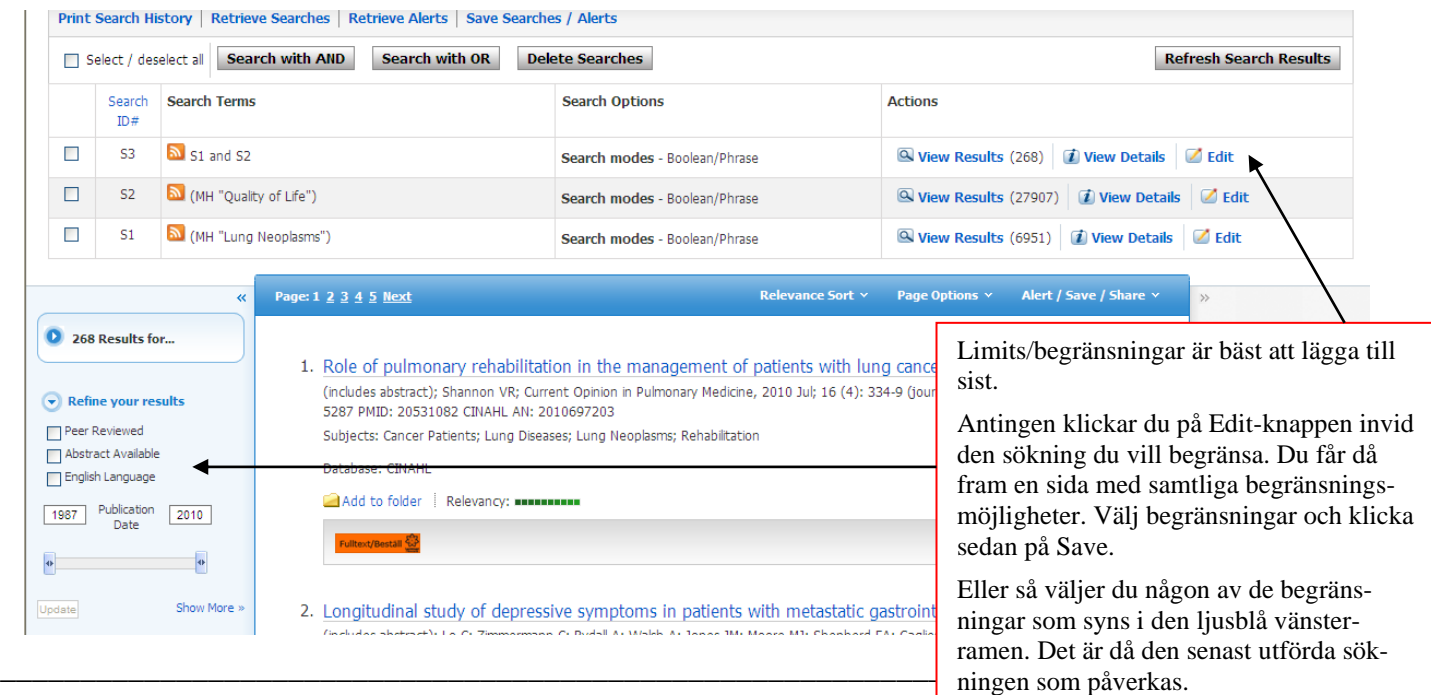

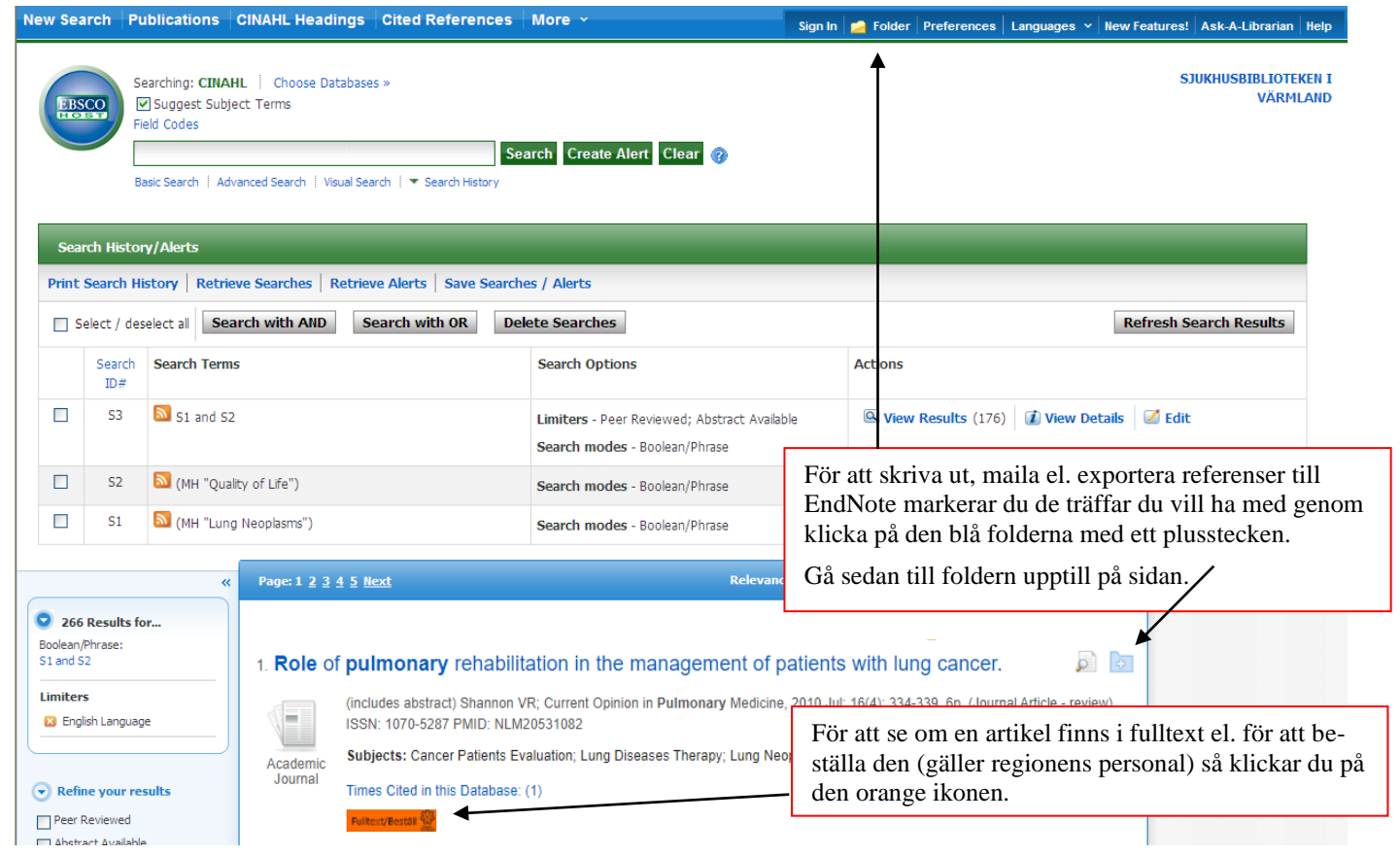

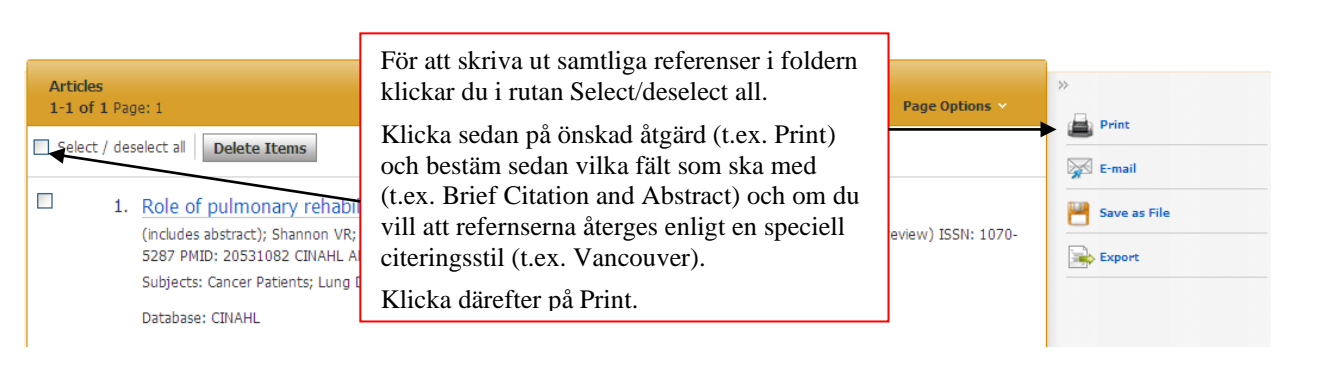